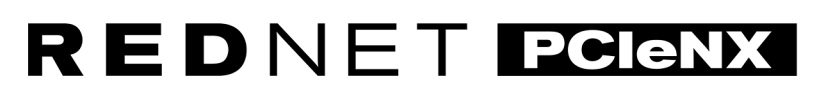

Interface de áudio Dante

# Guia de instalação

Versão 2.0

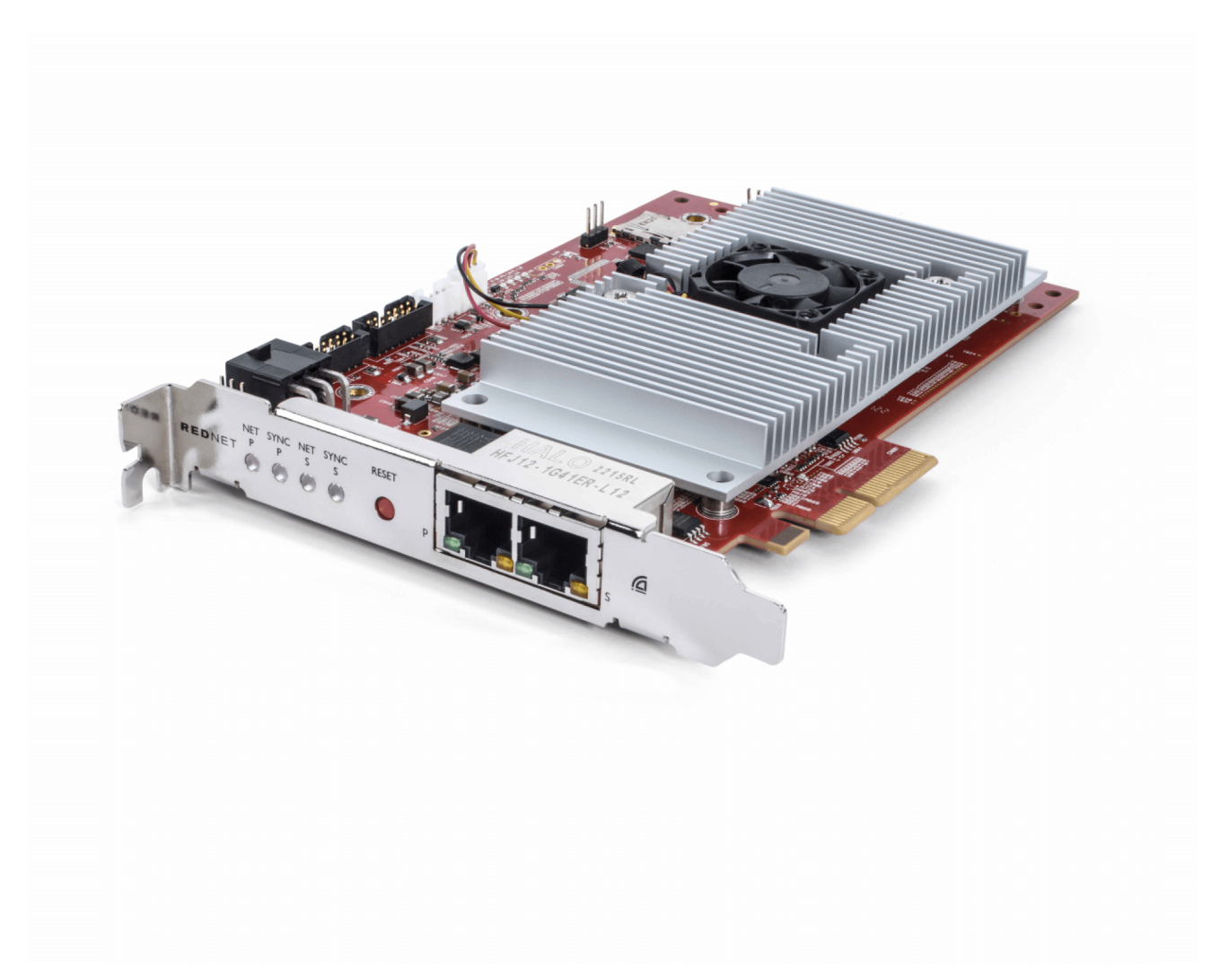

# Focusrite®

focusrite.com

# Índice

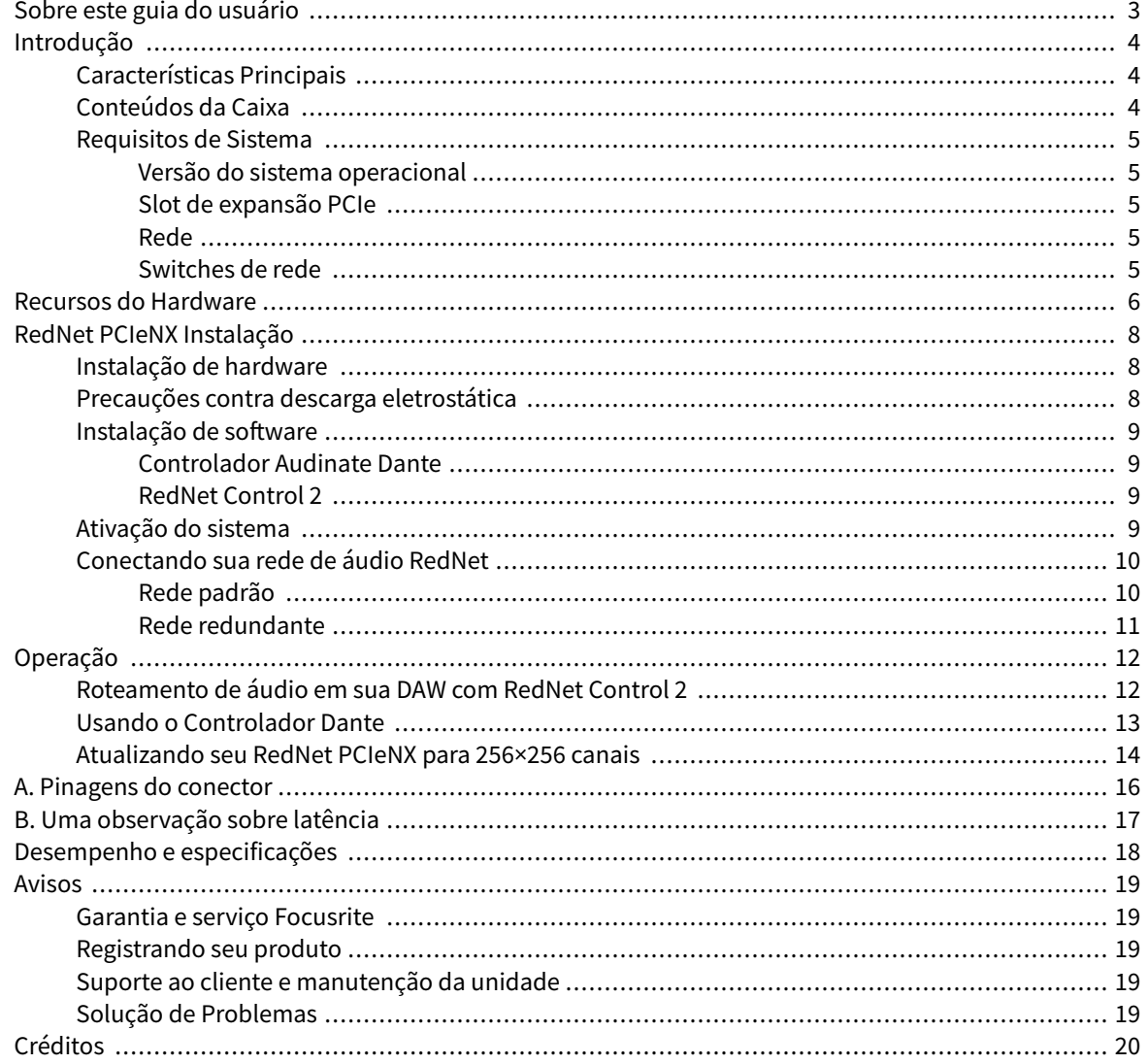

# <span id="page-2-0"></span>**Sobre este guia do usuário**

Este guia do usuário se aplica à RedNet PCIeNX placa de interface Dante.

Se este guia do usuário não incluir as informações necessárias, você poderá encontrar uma coleção de dúvidas comuns de suporte técnico em:

#### focusritepro.zendesk.com

*Dante® e Audinate® são marcas registradas da Audinate Pty Ltd.*

# <span id="page-3-0"></span>**Introdução**

Obrigado por investir no sistema Focusrite RedNet.

O RedNet é um sistema de rede de áudio digital poderoso e de baixa latência projetado especificamente para aplicações de música, estúdio de gravação, ao vivo e transmissão. O RedNet é baseado no Dante da Audinate, uma tecnologia de rede de áudio bem estabelecida, conhecida por sua extrema robustez. O Dante – e o sistema RedNet – é capaz de transportar até 512 canais de áudio bidirecional (a uma taxa de amostragem de 48 kHz) em um único link Ethernet de gigabit.

A RedNet PCIeNX placa fornece a interface de hardware entre o computador host e a rede Ethernet, interconectando as várias unidades de E/S em um sistema RedNet.

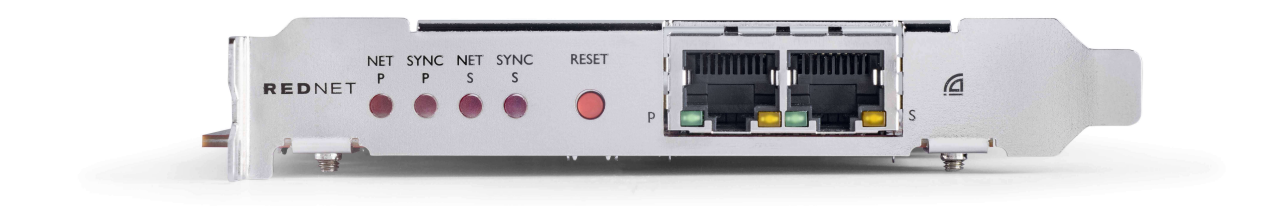

# **Características Principais**

- Instalação PCI Express padrão
- Compatível com switches de rede padrão
- 128 × 128 canais redundantes em até 192KHz
	- Atualização opcional para canais de áudio 256x256 (24 bits/96kHz) com Dante Ready™ e Dante Activator
- Operação perfeita com outros dispositivos RedNet e Dante
- Suporte para macOS e Windows
- Suporta AES67, Dante Domain Manager e é compatível com SMPTE ST 2110, o que o torna perfeito para implantação de transmissão

Quando instalado em um slot de placa PCIe de 4 vias (mínimo) em um chassi de PC, Mac ou Thunderbolt, a placa RedNet PCIeNX permite que até 128 canais sejam enviados de/para a DAW através de suas portas Ethernet integradas.

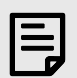

**Nota**

Para obter o melhor desempenho, recomendamos o uso de um slot para placa PCIe de 16 vias.

# **Conteúdos da Caixa**

- Placa RedNet PCIeNX
- Cabo Ethernet Cat 6A de 2m
- Folha cortada de informações de segurança
- Guia de informações importantes da Focusrite
- <span id="page-4-0"></span>• Cartão de registro do produto – as instruções no cartão fornecem links para:
	- RedNet Control
	- Drivers RedNet PCIe *(incluídos no download do RedNet Control)*

### **Requisitos de Sistema**

#### **Versão do sistema operacional**

A maneira mais fácil de verificar se o sistema operacional (SO) do seu computador é compatível com o RedNet PCIeNXé usar os artigos de compatibilidade da nossa Central de Ajuda:

focusritepro.zendesk.com/hc/categories/360000105489-Compatibility

À medida que novas versões do sistema operacional são disponibilizadas ao longo do tempo, você pode continuar verificando mais informações de compatibilidade pesquisando nossa Central de Ajuda em:

focusritepro.zendesk.com

#### **Slot de expansão PCIe**

Um slot PCIe de altura total e meio comprimento, de 4x a 16x pistas, com suporte para PCIe 2.1.

#### **Rede**

O protocolo Audinate Dante, no qual o RedNet se baseia, utiliza tecnologia Ethernet padrão para a rede. Embora o tráfego Dante possa ser misturado com outros dados de rede, recomendamos que, para obter desempenho máximo, a rede de áudio RedNet seja independente e também não seja usada para outros fins de TI.

RedNet é compatível com cabeamento Cat 5e e superior; Cat 6 STP é preferido. Devem ser usados conectores RJ45 padrão com blindagem metálica, com a blindagem do cabo ligada à blindagem do conector.

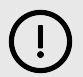

#### **Importante**

Este produto atende aos regulamentos da FCC quando cabos blindados de alta qualidade são usados para conectar outros equipamentos. O não uso de cabos blindados de alta qualidade ou o não cumprimento das instruções de instalação deste manual podem causar interferência magnética em aparelhos como rádios e televisões e anular sua autorização da FCC para usar este produto nos EUA.

#### **Switches de rede**

- Capacidade Gigabit (1000 Mbps) switches abaixo desta classificação não são suportados
- Qualidade de serviço (QoS) com 4 filas
- QoS Diffserv (DSCP), com prioridade estrita
- Deve ser do tipo 'gerenciado' para fornecer informações detalhadas sobre o funcionamento de cada link da rede: velocidade da porta, contadores de erros, largura de banda utilizada, etc.
- 'Sem bloqueio' para permitir largura de banda total de todas as portas simultaneamente
- Recomenda-se uma fonte de alimentação interna as PSUs externas "plug-top" fornecidas com algumas unidades podem estar sujeitas a interferências que podem gerar artefatos sonoros

# <span id="page-5-0"></span>**Recursos do Hardware**

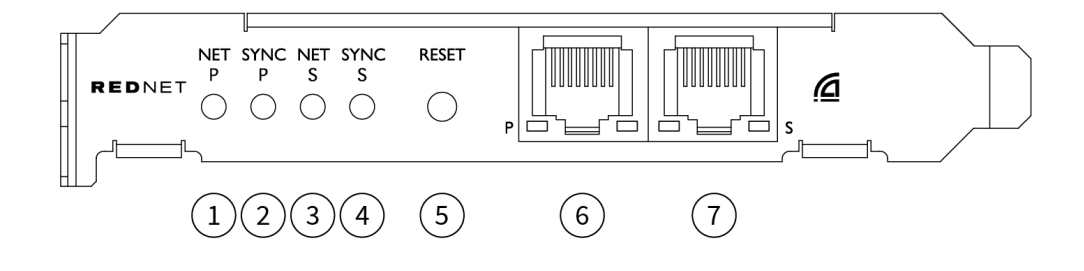

#### 1. **LED de status da rede P**

LED multicolorido. Acende no modo Comutado ou modo Redundante:

- **Verde** (sólido) Link primário ativo (DHCP)
- **Azul** (sólido) Link primário ativo (IP estático)
- **Desligado** Sem conexão de rede

#### 2. **LED de status de sincronização P**

LED multicolorido. Acende no modo Comutado ou modo Redundante:

- **Azul** (sólido) Confirma que a placa é um **líder PTP** Dante; a placa está configurada (via Controlador Dante) para gerar o relógio Dante que será usado por outras unidades
- **Verde** (sólido) Confirma que a placa é **seguidor PTP** Dante; a placa será sincronizada com o relógio incorporado no fluxo de bits Dante de entrada
- **Vermelho** (sólido) Sem sincronização PTP

#### 3. **LED de status da rede S**

LED multicolorido:

- **Verde** (sólido) Link secundário ativo (DHCP)
- **Azul** (sólido) Link secundário ativo (IP estático)
- **Desligado** Sem conexão de rede
- **Roxo** (sólido) Indica que a placa está no modo Comutado

#### 4. **LED de status de sincronização S**

LED multicolorido. Acende apenas no modo Redundante:

- **Azul** (sólido) Confirma que a placa é um **líder PTP** Dante; a placa está configurada (via Controlador Dante) para gerar o relógio Dante que será usado por outras unidades
- **Verde** (sólido) Confirma que a placa é **seguidor PTP** Dante; a placa será sincronizada com o relógio incorporado no fluxo de bits Dante de entrada
- **Desligado** Sem conexão de rede
- **Roxo** (sólido) Indica que a placa está no modo Comutado

#### 5. **Botão de reinício**

Limpa a configuração atual (nome, configuração de IP, etc.). Pressione e segure por sete segundos para retornar a placa ao estado padrão com a configuração DHCP.

*Quando pressionado, os LEDs do painel frontal acenderão em sequência em intervalos de um segundo. Todos os LEDs piscarão por mais três segundos, após os quais a placa será reiniciada.*

#### 6. **Porta de rede primária**

Conector RJ45 para rede Dante. Use cabos de rede Cat 5e blindados ou melhores para conectar a placa ao switch de rede Ethernet.

Adjacentes a ambos os soquetes de rede estão LEDs que acendem para indicar uma conexão de rede válida e atividade de rede.

#### 7. **Porta de rede secundária**

Conexão de rede Dante secundária onde dois links Ethernet independentes estão sendo usados (modo redundante) ou uma porta adicional em um switch de rede integral na rede primária (modo comutado). O modo de operação é definido através do Controlador Dante.

*A rede Dante pode ser visualizada ou controlada por qualquer uma das portas.*

# <span id="page-7-0"></span>**RedNet PCIeNX Instalação**

### **Instalação de hardware**

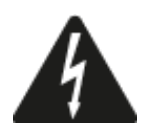

Você deve desligar e desconectar a fonte de alimentação do seu computador antes de iniciar a instalação da placa RedNet PCIeNX. Hot-plugging NÃO é suportado.

Deixe o computador esfriar antes de iniciar a instalação.

Consulte o manual técnico do seu computador para obter instruções sobre como instalar a placa PCIe.

# **Precauções contra descarga eletrostática**

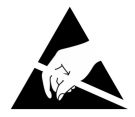

A descarga eletrostática (ESD) pode danificar irreversivelmente o produto. Você deve observar as seguintes precauções contra ESD ao instalar a placa:

- Use uma pulseira antiestática conectada a uma superfície não pintada do chassi do computador. A pulseira deve se ajustar perfeitamente à pele para garantir uma conexão confiável.
- Mantenha a placa PCIeNX em sua embalagem ESD até precisar dela.
- Segure a placa apenas pelas bordas ou pelo painel frontal; evite tocar em qualquer uma das peças componentes.
- Não toque nos contatos do conector de borda PCIe.
- Se você não tiver uma pulseira antiestática, sempre toque em uma superfície não pintada do chassi do computador antes de manusear a placa.
- Evite andar em áreas acarpetadas durante a instalação

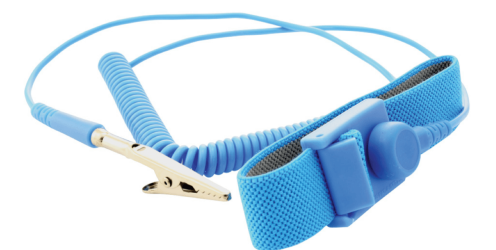

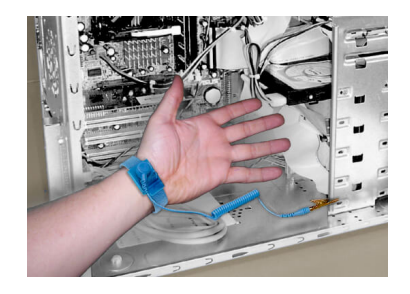

### <span id="page-8-0"></span>**Instalação de software**

Você pode baixar todo o software necessário para um sistema RedNet no site da Focusrite depois de registrar seu RedNet PCIeNX em: focusrite.com/register.

Você pode controlar as funções do RedNet no RedNet Control e definir o roteamento no Controlador Dante.

#### **Controlador Audinate Dante**

Para baixar o Controlador Dante, acesse: audinate.com. Após o registro, você pode baixar e instalar o aplicativo.

#### **RedNet Control 2**

O Cartão de Registro do Produto fornecido com o seu dispositivo RedNet contém um código de validação, que você precisa inserir na área de Registro.

Siga as instruções no cartão para registrar seu produto e baixar o RedNet Control 2 e o software associado.

Após o download, você pode instalar o aplicativo RedNet Control 2. Siga todas as instruções na tela a partir deste ponto.

O RedNet Control está sempre disponível para qualquer pessoa baixar em [downloads.focusrite.com/focusrite-pro](https://downloads.focusrite.com/focusrite-pro)

### **Ativação do sistema**

Recomendamos que você ligue os componentes de um sistema RedNet da seguinte maneira:

- 1. Ligue o(s) switch(es) Gigabit
- 2. Ligue todas as unidades RedNet na rede
- 3. Inicialize o computador host

Assim que o computador terminar de inicializar, abra o RedNet Control 2.

# <span id="page-9-0"></span>**Conectando sua rede de áudio RedNet**

Recomendamos que todas as conexões Ethernet em seu sistema Dante sejam feitas usando cabos CAT 6 STP.

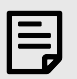

#### **Nota**

O RedNet PCIeNX inclui uma porta Ethernet 'virtual' para permitir que os dados de controle sejam transmitidos para dispositivos remotos de E/S RedNet. Portanto, não há necessidade de conectar nenhuma outra porta de rede do seu computador à rede Dante.

#### **Rede padrão**

Esta configuração requer apenas um switch de rede de um gigabit:

- Conecte a porta da placa RedNet PCIeNX primária no switch gigabit
- Conecte as portas Ethernet em cada interface de E/S RedNet do seu sistema às portas do switch gigabit.

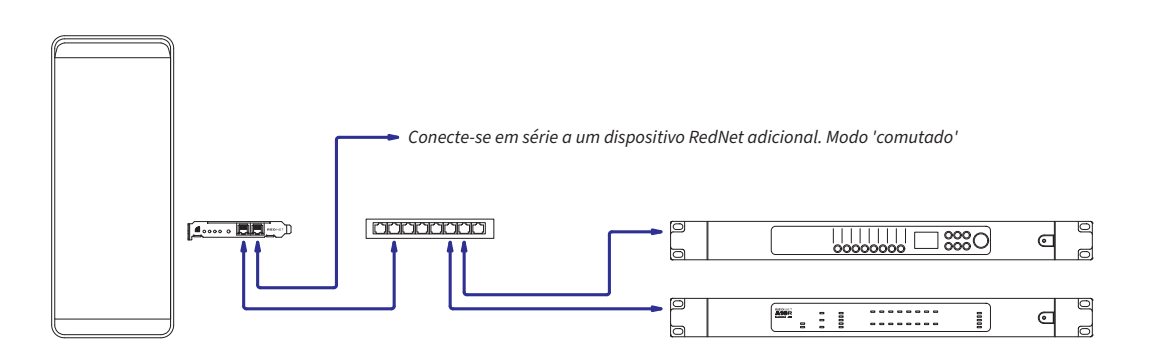

#### <span id="page-10-0"></span>**Rede redundante**

Você pode usar uma rede redundante para dispositivos RedNet com portas de rede primária e secundária. Se a rede primária falhar, a transmissão de áudio muda perfeitamente para usar a rede secundária. Essa configuração redundante é frequentemente encontrada em aplicativos ao vivo e de transmissão.

Uma rede redundante requer no mínimo dois switches de rede:

- Conecte a porta primária da RedNet PCIeNX placa para o switch de rede primário
- Conecte a porta secundária da RedNet PCIeNX placa para o switch de rede secundário
- Conecte seus outros dispositivos Dante, portas primárias e secundárias, aos switches de rede primário e secundário, respectivamente, para cada dispositivo

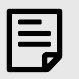

#### **Nota**

Não faça conexões entre os switches de rede primário e secundário.

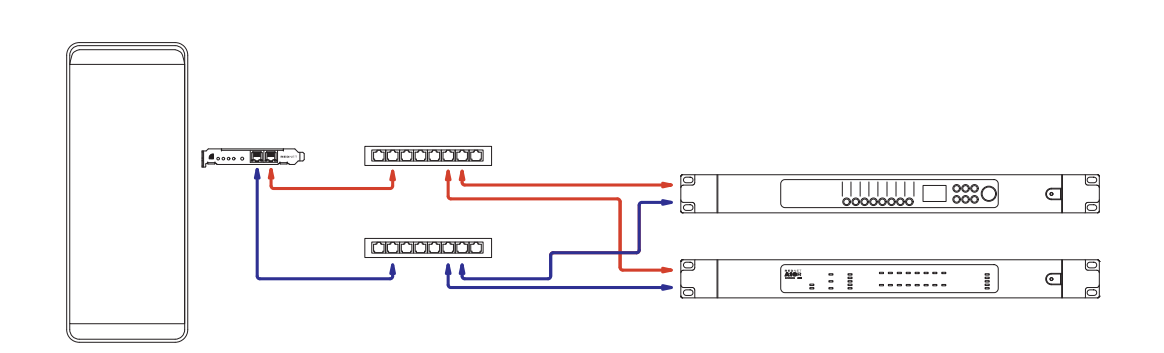

# <span id="page-11-0"></span>**Operação**

### **Roteamento de áudio em sua DAW com RedNet Control 2**

Seu DAW permite selecionar qual canal de áudio RedNet alimenta cada faixa. Consulte a documentação do seu DAW ou os arquivos de ajuda se não tiver certeza sobre isso.

A RedNet PCIeNX placa será detectada pelo seu DAW e adicionada à lista de fontes de áudio disponíveis. Selecione PCIeNX (macOS) ou Focusrite Thunderbolt ASIO (Windows).

### <span id="page-12-0"></span>**Usando o Controlador Dante**

O Controlador Audinate Dante é instalado em seu computador como parte da instalação do RedNet Control 2. Você pode abrir o Controlador Dante acessando seu atalho (em **Aplicativos** nos Macs ou em **Todos os Programas** no Windows), ou selecionando '**Iniciar Controlador Dante...**' no menu Utilitário do botão direito do mouse no RedNet Control 2.

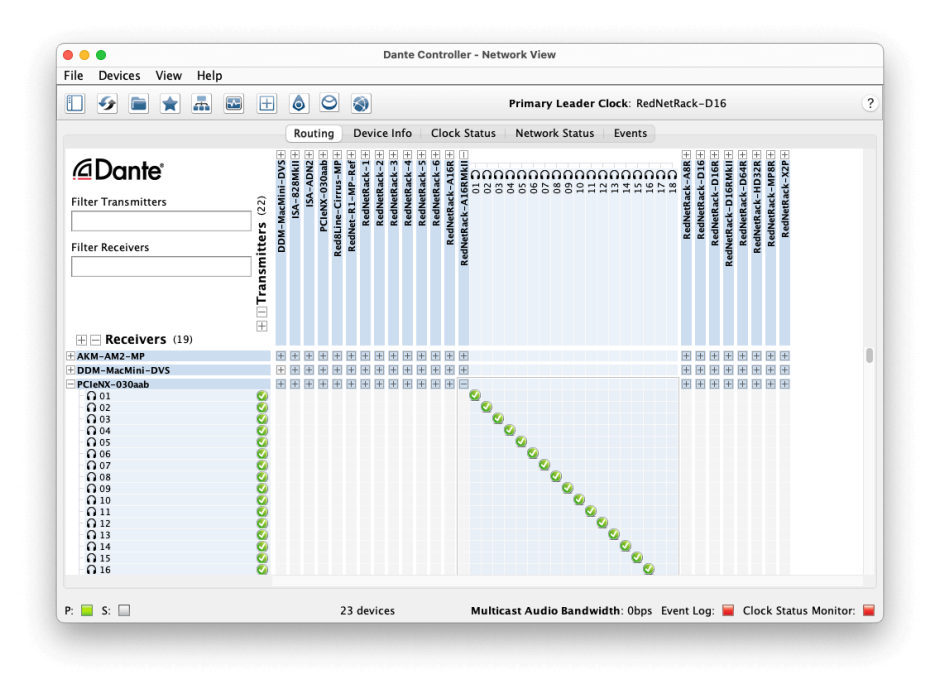

A guia **Roteamento** é organizada como uma matriz de pontos cruzados. As entradas de áudio são listadas horizontalmente (chamadas de Transmissores Dante) e as saídas de áudio são listadas verticalmente (chamadas de Receptores Dante).

Você pode expandir a matriz de E/S para cada dispositivo RedNet e Dante – para revelar seu conjunto completo de entradas ou saídas – ou recolhê-la clicando no símbolo '**+**' ou '**-**' apropriado ao lado do nome de cada dispositivo. Alguns dispositivos podem ter apenas entradas ou saídas.

A placa RedNet PCIeNX aparece como um dispositivo com Transmissores e Receptores Dante, pois possui entradas e saídas.

- Para criar uma conexão de áudio (chamada assinatura), clique no ponto de cruzamento apropriado entre a placa RedNet PCIeNX e seu outro dispositivo de E/S Dante. Quando a conexão for estabelecida (uma assinatura bem-sucedida), um ícone de marca verde  $\bullet$  vai aparecer.
- Para roteamento incremental individual em um único dispositivo RedNet, clique com a tecla Ctrl pressionada no primeiro ponto cruzado de assinatura

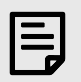

#### **Nota**

Para obter mais detalhes sobre como configurar uma rede de áudio RedNet/Dante, incluindo animações 'How to' (Como fazer), consulte o site da Audinate em: [audinate.com](http://audinate.com)

### <span id="page-13-0"></span>**Atualizando seu RedNet PCIeNX para 256×256 canais**

Você pode pagar para atualizar a contagem de canais do seu RedNet PCIeNX de 128×128 canais a 256×256 canais (até 96kHz, a contagem de canais permanece 128×128 em 176,4/192kHz). Você pode fazer esta atualização paga usando [Ativador Dante de Audinate](https://dev.audinate.com/GA/dante-controller/userguide/webhelp/content/dante_activator.htm) Programas.

Para atualizar a contagem de canais do seu RedNet PCIeNX:

- 1. Faça login ou crie uma conta com Audinate: [my.audinate.com/user/login.](https://my.audinate.com/user/login)
- 2. Instale a versão mais recente do Dante Controller:[my.audinate.com/support/downloads/dante-controller](https://my.audinate.com/support/downloads/dante-controller).
- 3. Certifique-se de ter o firmware mais recente para o seu RedNet PCIeNX. Instale e execute a versão mais recente do RedNet Control (você será automaticamente solicitado a aplicar uma atualização por RedNet Control se o seu firmware atual estiver desatualizado - siga todas as etapas para atualizar antes de continuar)[:downloads.focusrite.com/focusrite/rednet/rednet-pcienx.](https://downloads.focusrite.com/focusrite/rednet/rednet-pcienx)
- 4. Abra o Dante Controller e clique no ícone "Dante Activator"  $\bigcirc$  na barra superior:

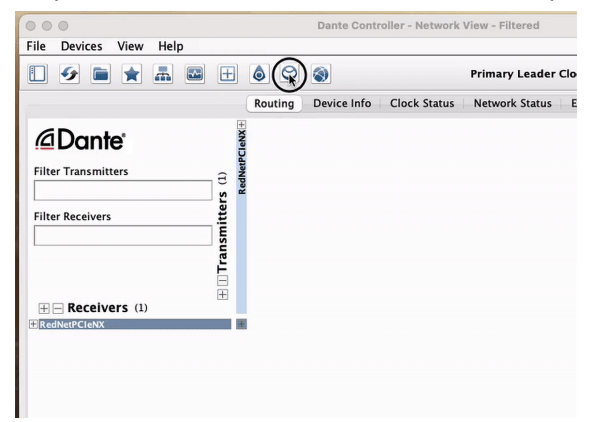

5. Encontre o seu RedNet PCIeNX na seção Dispositivos → Atualização disponível e clique nela:

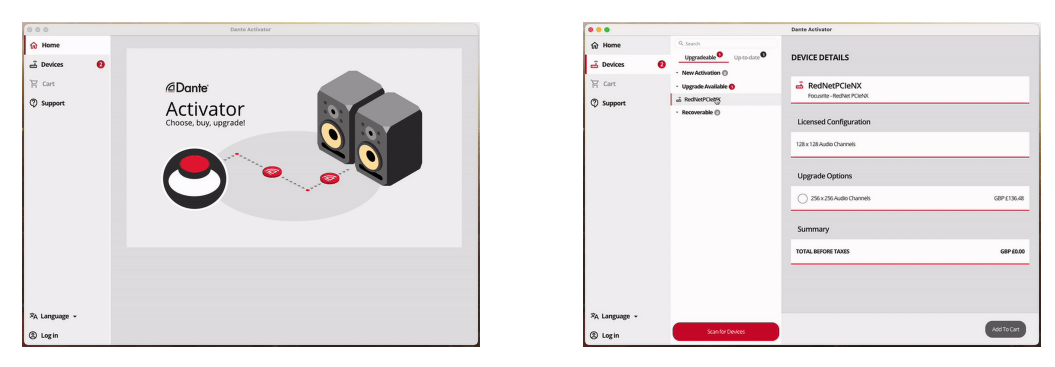

6. Selecione a opção de atualização 256×256 (o preço pode diferir em seu território e o preço fora do dólar é baseado nas taxas de câmbio ao vivo) e clique em Adicionar ao carrinho:

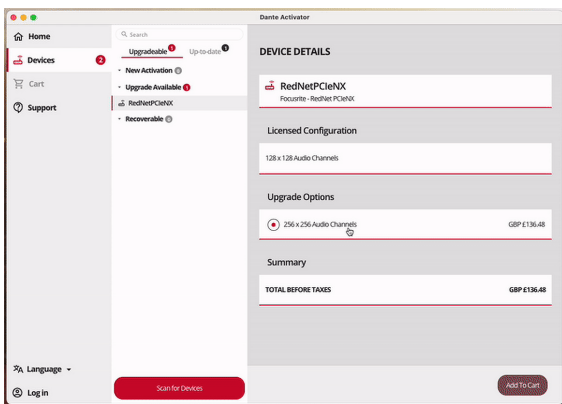

7. Faça login em sua conta Audinate e prossiga para a finalização da compra.

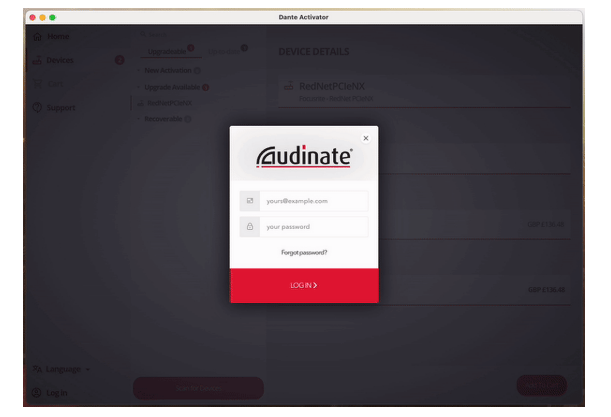

- 8. Conclua a transação, seu RedNet PCIeNX desaparece brevemente da sua rede Dante. Quando voltar, deverá ter 256×256 canais (taxas de amostragem de 44,1-96kHz).
- 9. Para fazer com que os novos canais apareçam no seu software DAW, você precisa reiniciar o computador RedNet PCIeNX está conectado. Recomendamos desligar totalmente o sistema e aguardar alguns segundos antes de ligá-lo novamente - alguns sistemas não desligam e ligam dispositivos PCIe durante a reinicialização do sistema, é necessário um ciclo de energia "frio" completo.

# <span id="page-15-0"></span>**A. Pinagens do conector**

#### **Rede**

Aplica-se a:

• Primário secundário

Tipo de conector:

• Receptáculo RJ-45

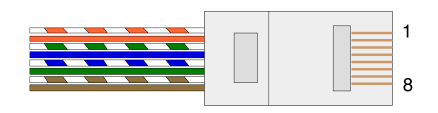

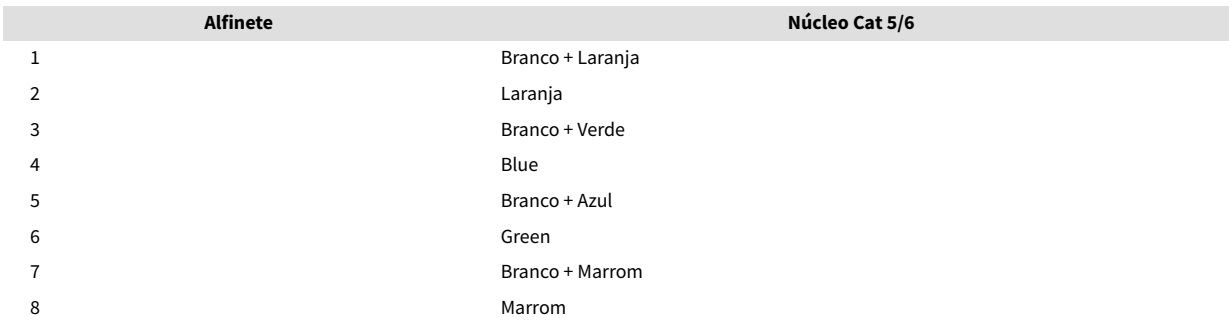

# <span id="page-16-0"></span>**B. Uma observação sobre latência**

Nenhum sistema de áudio digital é "instantâneo"; o termo "latência" é usado para expressar o tempo pelo qual o áudio demora a viajar pelo sistema. Na prática, a latência só se torna um problema quando se misturam sinais de sistemas com atrasos significativamente diferentes. O protocolo Dante usado pela RedNet exibe latência muito baixa e você não deverá enfrentar nenhum problema na prática normal de gravação ao usá-lo para transporte de áudio multicanal entre uma DAW e fontes ou monitoramento.

A latência precisa de qualquer sistema será determinada por vários fatores, incluindo a velocidade de processamento do computador, o número de switches na rede ou a marca/modelo do switch usado e a topologia da rede.

Se você estiver usando o Dante Virtual Soundcard em vez da placa RedNet PCIeNX, o computador requer tempo de processamento adicional.

# <span id="page-17-0"></span>**Desempenho e especificações**

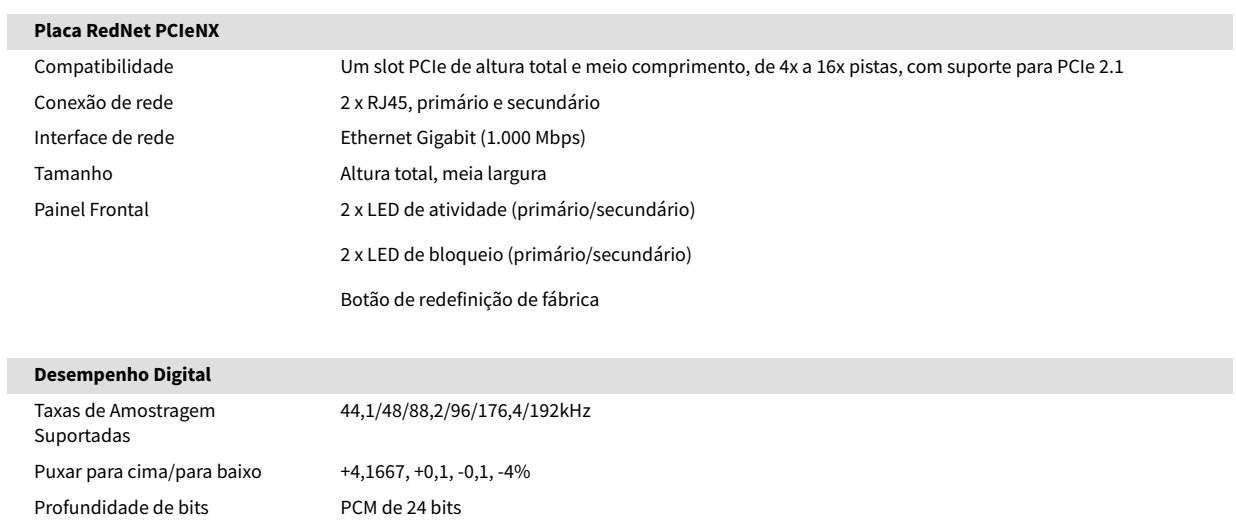

# <span id="page-18-0"></span>**Avisos**

## **Garantia e serviço Focusrite**

Todos os produtos Focusrite são construídos de acordo com os mais altos padrões e devem fornecer desempenho confiável por muitos anos, sujeitos a cuidados, uso, transporte e armazenamento razoáveis.

Muitos dos produtos devolvidos sob garantia não apresentam qualquer defeito. Para evitar transtornos desnecessários para você em termos de devolução do produto, entre em contato com o suporte da Focusrite.

Se um Defeito de Fabricação se tornar evidente em um produto dentro de 36 meses a partir da data da compra original, a Focusrite garantirá que o produto seja reparado ou substituído gratuitamente.

Um Defeito de Fabricação é definido como um defeito no desempenho do produto conforme descrito e publicado pela Focusrite. Um Defeito de Fabricação não inclui danos causados por transporte, armazenamento ou manuseio descuidado pós-compra, nem danos causados por uso indevido.

Embora esta garantia seja fornecida pela Focusrite, as obrigações de garantia são cumpridas pelo distribuidor responsável pelo país em que você adquiriu o produto.

Caso você precise entrar em contato com o distribuidor sobre um problema de garantia ou um reparo cobrável fora da garantia, visite: [focusrite.com/distributors](https://focusrite.com/distributors)

O distribuidor irá então aconselhá-lo sobre o procedimento apropriado para resolver o problema de garantia. Em todos os casos, será necessário fornecer ao distribuidor uma cópia da fatura original ou recibo de loja. Se você não puder fornecer o comprovante de compra diretamente, entre em contato com o revendedor de quem comprou o produto e tente obter o comprovante de compra dele.

Observe que se você comprar um produto Focusrite fora de seu país de residência ou empresa, você não terá o direito de solicitar ao seu distribuidor local Focusrite que honre esta garantia limitada, embora possa solicitar um reparo pago fora da garantia.

Esta garantia limitada é oferecida exclusivamente a produtos adquiridos de um Revendedor Autorizado da Focusrite (definido como um revendedor que comprou o produto diretamente da Focusrite Audio Engineering Limited no Reino Unido, ou de um de seus Distribuidores Autorizados fora do Reino Unido). Esta garantia é um acréscimo aos seus direitos legais no país de compra.

### **Registrando seu produto**

Para acessar o software opcional incluído, registre seu produto em: [focusrite.com/register](http://www.focusrite.com/register)

# **Suporte ao cliente e manutenção da unidade**

Você pode entrar em contato com nossa equipe de Suporte ao Cliente:

E-mail: [focusriteprosupport@focusrite.com](mailto:focusriteprosupport@focusrite.com)

Telefone (Reino Unido): +44 (0)1494 836 384

Telefone (EUA): +1 (310) 450 8494

# **Solução de Problemas**

Se você estiver enfrentando problemas com seu RedNet PCIeNX, recomendamos que você visite nossa Central de Ajuda de Suporte em: [focusritepro.zendesk.com](https://focusritepro.zendesk.com/hc/en-gb)

# <span id="page-19-0"></span>**Créditos**

A Focusrite gostaria de agradecer aos seguintes membros da equipe RedNet PCIeNX por seu trabalho árduo para trazer este produto a você:

Adam Bassom, Adrien Fauconnet, Alex Davis, Alex Wood, Agata Schweizer, Ben Allim, Ben Bates, Cameron Stevenson, Daniel Johnson, Dan Stephens, Dave Curtis, Ed Fry, Ed Reason, Gagan Mudhar, Hannah Williams, Ian Dennis, Ioannis Moschopoulos, Jack Cole, James Hallowell, James Surgenor, Jamie Gomez, Jason Cheung, Jon Jannaway, Keith Burton, Laurence Clarke, Mark Rapson, Mary Browning, Nima Kalantar, Pete Carrs, Rebecca Clarke, Richard Finlayson, Richard Walters, Wade Dawson, Will Hoult.

Autor: Graham Caddy

Editado por Ed Fry